# Gode råd og vejledning vedrørende **Rapportskrivning med LATEX**

for ingeniørstuderende

Johan Clausen Adjunkt Institut for Byggeri og anlæg Ålborg Universitet

2. udgave, 31. januar 2012

# Indholdsfortegnelse

<span id="page-1-0"></span>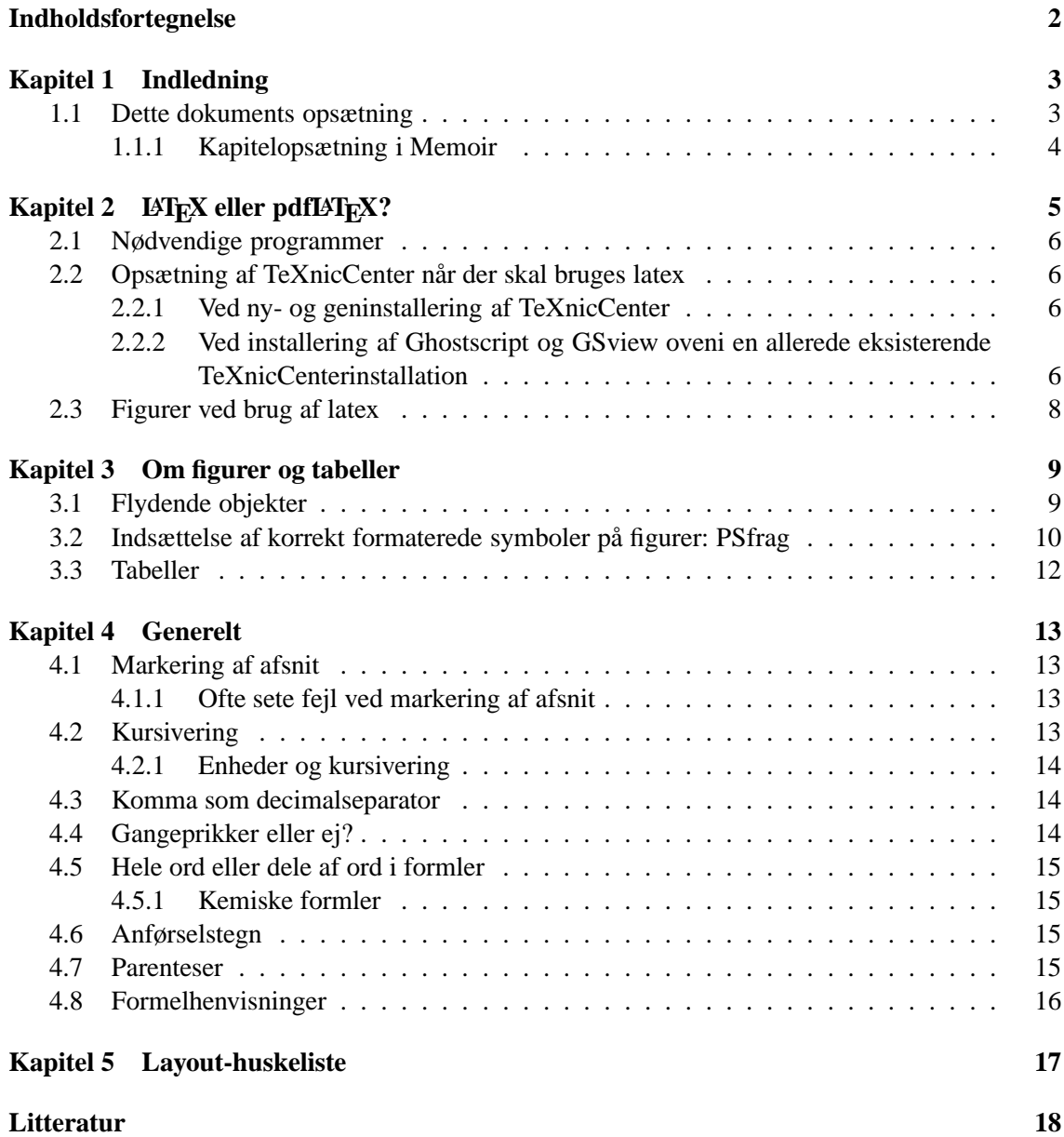

# <span id="page-2-0"></span>Indledning

I denne note gives der nogle råd omkring rapportskrivning. Rådene gælder uanset hvilket tekstbehandlingsprogram der anvendes. Eventuelle anvisninger på rådenes implementering henviser dog til LATEX. Rådene er tiltænkt studerende på de uddannelser jeg er vejleder i. På tidspunktet for seneste revision af denne tekst (se sidehovedet) er dette ingeniøruddannelsen i byggeri og anlæg på Ålborg Universitet. Det er tanken at noten opdateres engang imellem, når jeg har tid og idéer til det. Kommentarer, kritik og forslag modtages gerne på email jc@civil.aau.dk[.](jc@civil.aau.dk)

Rådene i denne note er ikke universelle sandheder, så læseren (eller andre vejledere) vil sikkert ikke være enige i dem alle. Rådene er baseret på hvordan professionel teknisk litteratur er skrevet, så jeg er af den overbevisning at det er gode råd.

I kapitel [5](#page-16-0) er der en huskeliste, som kan hænges op på væggen eller lignende.

Dette dokument er på ingen måde en lærebog i LATEX. Omkring dette emne henvises der til den gode og nyttige "Introduktion til LATEX" af Lars Madsen, [\[Madsen](#page-17-1), [2008](#page-17-1)]. Den kan hentes gratis på <http://www.imf.au.dk/system/latex/bog>. Mange af de LATEX-specifikke oplysninger i dette dokument er taget fra denne kilde.

For at få udbytte af rådene i denne note kræves et vist forhåndskendskab til LATEX.

#### <span id="page-2-1"></span>**1.1 Dette dokuments opsætning**

Alle kildefiler til dette dokument kan hentes på hjemmesiden [http://homes.civil.aau.dk/](http://homes.civil.aau.dk/jc) jc[,](http://homes.civil.aau.dk/jc) så læseren kan inspicere den anvendte LATEX-syntaks.

Dette dokument er skrevet med dokumentklassen Memoir, som efterhånden er den oftest anvendte klasse til større dokumenter og rapporter. Preamblen er lavet ved at modificere preamblen som udleveres til de studerende på Ingeniørforeningen i Danmarks kursus i LATEX på ingeniøruddannelsernes første år på Ålborg Universitet (tak til Jesper Nørgård). I den forbindelse kan det nævnes at LATEX kan bruges på mange forskellige måder, og den måde der foretrækkes i dette dokument er ikke nødvendigvis den samme som der undervises i, i det omtalte kursus.

Kildefilerne er delt op i en fil til hvert kapitel, og så en hovedfil, "RapportLaTeXraad\_2011.tex", hvori disse kapitler så indlæses med en \include{kapitelfilnavn}-kommando. Som det ses i hovedfilens linje lige over \begin{document} har jeg brugt kommandoen \includeonly{kap itelfilnavn} til at inkludere de kapitler jeg arbejder i øjeblikket. Denne kommando sparer megen kompileringstid, da man så ikke behøver at kompilere samtlige kapitler hver gang man skal se outputtet.

Selve preamblen er inkluderet i hovedfilen og altså ikke i en fil for sig. Det er smag og behag om man foretrækker at udskille preamblen i en separat fil.

### <span id="page-3-0"></span>**1.1.1 Kapitelopsætning i Memoir**

I dette dokument er kapitelopsætningen "08gr551" brugt. Det er fundet på nettet. I preamblen er der indsat forskellige kommenterede linjer, \chapterstyle{...}, så man kan se hvordan forskellige kapitelopsætninger ser ud.

Memoir giver også mange muligheder for at opsætte afsnitsoverskrifter og meget andet, men dette emne behandles ikke i denne note. Se f.eks. [\[Madsen, 2008](#page-17-1)].

# <span id="page-4-0"></span>LATEX eller pdfLATEX?

Når rapporter og andre dokumenter skal udgives/afleveres vil det i de fleste tilfælde være i pdfformat. Med LATEX vil der typisk være to forskellige måder hvorpå man kan komme frem til en endelig pdf-fil:

- 1. Ved at oversætte sin kildekode med kommandoen pdflatex, som danner en pdf-fil direkte fra kildekoden.
- 2. Ved at oversætte sin kildekode med kommandoen latex, som danner en såkaldt dvi-fil (device independent file). Denne skal så oversættes til en ps-fil (PostScript), som så til sidst kan oversættes til en pdf-fil.

Når der i ovenstående omtales "kommandoer" betyder det i praksis et tryk på en knap i teksteditoren.

Et kig på de to ovenstående muligheder, latex og pdflatex, giver det indtryk at pdflatex er den letteste, idet der er færre trin involveret. I min erfaring er det også den metode de fleste studerende bruger. Selv bruger jeg altid latex, og vil gerne argumentere for hvorfor denne er lettest at arbejde med. Det første man skal forstå er at ved brug af latex behøver man ikke lave et pdf-dokument før den endelig rapport skal aflereves. Igennem skriveprocessen oversætter man kun til postscriptfiler, som man kan vise med det gratis program GSview. GSview er postscriptpendanten til Adobe Reader for pdf-filer. Det at man kan arbejde med postscriptfiler har to store fordele:

• Når man oversætter med pdflatex åbnes det oversatte dokument på første side. Det vil sige at man manuelt skal scrolle ned til det sted man er igang med at skrive, for at se de ændringer man har lavet. Ved brug af latex åbnes ps-filen i GSview præcist det samme sted som man sidst kiggede på og ved præcis den samme zoomgrad. Det vil sige at det bliver meget hurtigere at finpusse småting, da man hurtigt kan lave en lille ændring, f.eks. et ekstra mellemrum i en formel, oversætte og så med det samme se den ændring.

Desuden er det ikke nødvendigt at lukke den viste ps-fil inden man oversætter igen, som det kræves ved brug af pdflatex.

• Brug af latex og dermed ps-filer gør det muligt at anvende pakken *PSfrag*. Denne pakke kan indsætte bogstaver, symboler og formler på figurer, således at man får præcis den skrifttype man vil have, og ikke er begrænset af tegneprogrammets tekstformatering. Se mere om PSfrag i afsnit [3.2.](#page-9-0)

### <span id="page-5-0"></span>**2.1 Nødvendige programmer**

For at arbejde i latex skal man, udover LATEX og sin teksteditor, have installeret programmerne

- 1. Ghostscript og
- 2. GSview.

Ghostscript bruges til at oversætte fra dvi-fil til postscriptfil. Programmet kan hentes gratis på f.eks. <http://pages.cs.wisc.edu/~ghost/>. GSview er som ovenfor omtalt et lille program til at vise postscriptfiler. Dette kan også hentes gratis på f.eks. [http://pages.cs.wisc.edu/](http://pages.cs.wisc.edu/~ghost/gsview/index.htm) [~ghost/gsview/index.htm](http://pages.cs.wisc.edu/~ghost/gsview/index.htm). Ghostscript skal installeres før GSview.

### <span id="page-5-1"></span>**2.2 Opsætning af TeXnicCenter når der skal bruges latex**

Dette dokument er skrevet i teksteditoren WinEdt, men erfaringen er at de fleste studerende bruger programmet TeXnicCenter, så derfor følger her en kort vejledning til hvordan TeXnicCenter kan opsættes til at bruge latex i stedet for pdflatex. Der er to forskellige vejledninger alt afhængigt af om man geninstallerer TeXnicCenter, eller om man installerer Ghostscript og GSview oveni en allerede eksisterende TeXnicCenterinstallation.

### <span id="page-5-2"></span>**2.2.1 Ved ny- og geninstallering af TeXnicCenter**

Denne mulighed er langt den nemmeste. Inden installering af TeXnicCenter bør følgende være installeret på computeren:

- 1. LATEX. Dette dokument er f.eks. skrevet med LATEXdistributionen MiKTEX, [www.miktex.](www.miktex.org) org[.](www.miktex.org)
- 2. Ghostscript
- 3. GSview

Derefter kan TeXnicCenter installeres. Første gang TeXnicCenter startes vises opsætningswizarden. Hvis ovenstående programmer er installeret korrekt skulle wizarden selv kunne registrere programmerne. Hvis dette ikke er tilfældet skal man selv angive stien til filen gsview32.exe, se f.eks. figur [2.1.](#page-6-0) Filen kan evt. findes ved at søge på computeren.

TeXnicCenter skulle også have dannet de relevante profiler. For at oversætte dokumentet til postscript fil vælges profilen "LaTeX => PS" i rullemenuen, som vist på figur [2.2.](#page-6-1) Når man så er færdigt med sit dokument og den endelige version skal være i pdf-format vælger man profilen  $LaTeX = PS = PDF$ ", se figur [2.3.](#page-6-2)

### <span id="page-5-3"></span>**2.2.2 Ved installering af Ghostscript og GSview oveni en allerede eksisterende TeXnicCenterinstallation**

Hvis man af en eller anden grund ikke vil geninstallere TeXnicCenter skal man muligvis manuelt oprette profilerne "LaTeX =>  $PS$ " og "LaTeX =>  $PS$  =>  $PDF$ ". Dette gøres lettest ved at åbne fanen "Tools" og vælge "Define output profiles...". Her vælges knappen "Wizard" som vist på figur [2.4.](#page-7-1) Herefter følges instruktionerne i wizarden.

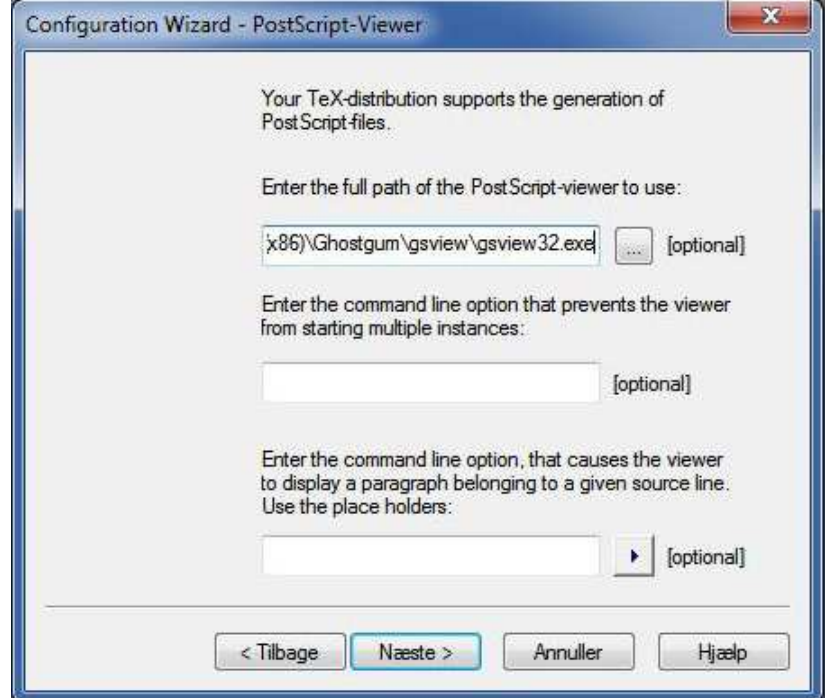

<span id="page-6-0"></span>*Figur 2.1.* Angivelse af sti til gsview32.exe i wizarden.

| 862 C D A | $a - b$ 号<br>$\alpha$<br>出参画<br>圖<br>$L \text{a}$ TeX = > PS<br><b>Exit</b><br>$\mathbb{S}$                                                                                                    |
|-----------|----------------------------------------------------------------------------------------------------|
|           |                                                                                                    |
|           | $AB^2 \left  \sqrt{\frac{1}{2}} \frac{d^2x}{dx^2} \right  \left  \frac{\alpha_2}{2} \right  \left  \frac{\partial A}{\partial A} \right  \left  \frac{X}{A} \right  \left  \frac{X}{A} \right  \left  \frac{X}{A} \right  \left  \frac{X}{A} \right  \left  \frac{X}{A} \right  \left  \frac{X}{A} \right  \left  \frac{X}{A} \right  \left  \frac{X}{A} \right  \left  \frac{X}{A} \right  \left  \frac{X}{A} \right  \left  \frac{X}{A} \right  \left  \frac{X}{A} \right  \left $ |
| 言言目之心的    | $\Rightarrow^A \in \tilde{\mathcal{A}} \xrightarrow{g^A} \mathcal{A} \xrightarrow{g^B} \mathcal{A} \xrightarrow{g^{B^I}} \{ \mathcal{A}^I \xrightarrow{g^B} \mathcal{A}^I \xrightarrow{g^I} \mathcal{A} \xrightarrow{g^{B^I}} \mathcal{A} \xrightarrow{g^I} \mathcal{A}$<br>$\vec{r}$                                                                                                    |

<span id="page-6-1"></span>*Figur 2.2.* Denne profil skal vælges for at danne en postscriptfil.

|  |  |  | View Insert Math Format Project Build Tools Window Help |                                                                                |  |  |
|--|--|--|---------------------------------------------------------|--------------------------------------------------------------------------------|--|--|
|  |  |  |                                                         | ha B 2 2 1 3 3 4 B B LaTeX => PS => PDF A   出参画   B   图 数   +! !+              |  |  |
|  |  |  |                                                         |                                                                                |  |  |
|  |  |  |                                                         | JE = I < b % / b y % % % m (h w % % % % % %                                    |  |  |
|  |  |  |                                                         | [A] [8]     \usepackage{mathptmx} & Bruger fonten "times new roman" i tekst og |  |  |

<span id="page-6-2"></span>*Figur 2.3.* Denne profil skal vælges for at danne den endelige pdf-fil.

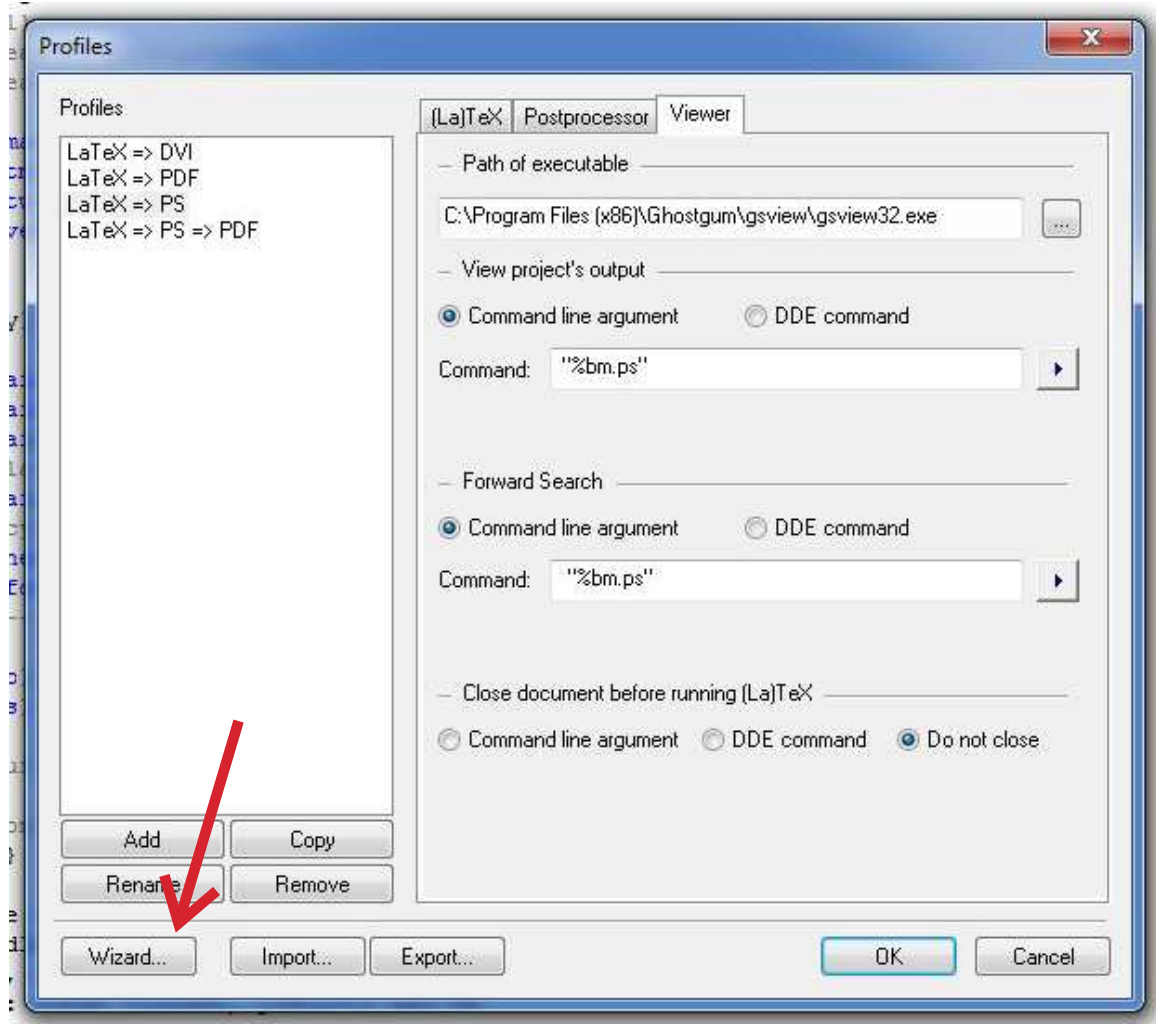

<span id="page-7-1"></span>*Figur 2.4.* Wizard-knappens placering.

## <span id="page-7-0"></span>**2.3 Figurer ved brug af latex**

En vigtig forskel mellem brugen af pdflatex og latex er at figurfiler i latex *skal* være i formatet eps (encapsulated postscript). Det vil altså sige at ens gamle pdflatex-filer ikke uden videre kan oversættes med latex, hvis de indeholder figurer. De fleste tegneprogrammer kan gemme i epsformatet.

# <span id="page-8-0"></span>Om gurer og tabeller

I dette kapitel slås et slag for flydende figurer og tabeller (engelsk: "floats"), som gør en rapports layout meget pænere end brug af "fastnaglede" figurer og tabeller som det kendes fra f.eks. Word. Ligeledes præsenteres en metode til at indføre pæne symboler, bogstaver og formler på figurer, samt få gode råd vedrørende tabeller.

### <span id="page-8-1"></span>**3.1 Flydende objekter**

Når en figur indsættes i f.eks. Word sidder figuren fast på det sted i forhold til den omkringliggende tekst. Dette giver ofte nogle grimme huller nederst på siden, når en figur ikke kan være der, og dermed flyttes om på den næste side. Men da figuren sidder fast i forhold til teksten flyttes al tekst der er efter figuren også og dermed opstår hullet. Hvis man kigger i professionelt opsatte bøger ser man aldrig disse huller i teksten. Disse grimme huller kan man heldigvis på let vis undgå i LATEX ved brug af flydende objekter. Her vil der kort blive vist hvordan. Se meget mere om emnet i afsnit 6.2 i [\[Madsen, 2008](#page-17-1)].

For at indsætte en flydende figur i LATEX benyttes indstillingen [htbp!] når figuren indsættes. Dvs. at en indsættelse af en figur f.eks. kunne se således ud

```
\begin{figure}[htbp!]\centerline{\includegraphics[width=144mm]{EpsFig/PDFprofil.eps}}
   \alpha , and \alpha is a vertex for a dance \alpha and \alpha at dance \alpha and \alpha and \alpha is a contribution of \alpha\left\{F\right\} . For \mathcal{F} and \mathcal{F} and \mathcal{F} and \mathcal{F} are \mathcal{F} and \mathcal{F} are \mathcal{F} and \mathcal{F} are \mathcal{F} and \mathcal{F} are \mathcal{F} and \mathcal{F} are \mathcal{F} are \mathcal{F} and \mathcal{F} are \mathcal{F}\cdots \cdots \cdots \cdots
```
Eksemplet indsætter en flydende figur, hvis filnavn er "PDFprofil.eps" og er gemt i biblioteket "EpsFig"

Jeg observerer ofte at studerende ikke kan slippe tankegangen om de fastnaglede (Word-) figurer, og derfor indsætter figurer med indstillingen [H], altså f.eks.:

```
\begin{figure}[H]\cdots . The \cdots are the \cdots\caption{Denne profil skal vælges for at danne den endelige pdf-fil.}
```

```
\label{fig:PDFprofilvalg}\lambda . The figure \lambda is the figure \lambda
```
Ved denne indstilling dukker figuren op på præcist det angivne sted i teksten som i Word, og vi er hermed tilbage ved de grimme huller. Derfor bør [H]-indstillingen ikke bruges.

Samme betragtninger gælder om tabeller, altså at disse skal indsættes med [htbp!].

En mere uddybende forklaring vedrørende flydende objekter, samt en forklaring af hver enkelt parameter i [htbp!] kan ses i kapitel 6 i [\[Madsen, 2008](#page-17-1)].

### <span id="page-9-0"></span>**3.2 Indsættelse af korrekt formaterede symboler på figurer: PSfrag**

Figurer og grafer laves typisk med et eksternt program, f.eks. AutoCAD, Corel Draw eller lignende. Når der skal tekst eller symboler på figuren oprettes typisk et tekstfelt i tegneprogrammet, hvori man skriver teksten eller symbolet. For at figuren skal se pæn og saglig ud skal skriftstørrelsen og formateringen være den samme som i brødteksten. Men her opstår der nogle problemer ved skrivning i tegneprogrammet:

- 1. Det kan være svært at ramme den rigtige tekststørrelse, hvis man skalerer figuren efter indsættelse.
- 2. Ofte findes de rigtige skrifttyper ikke i tegneprogrammet. F.eks. kan Corel Draw ikke skrive kursive græske bogstaver. Det samme problem ses muligvis også i AutoCAD.
- 3. Ofte har tegneprogrammer ikke de rette formateringsværktøjer, som f.eks. hævet eller sænket skrift. Derfor ses det også at studerende f.eks. skriver " $M_z$ " i stedet for det korrekte " $M_z$ " på figurer.

I LATEX kan ovenstående problemer heldigvis let og elegant løses ved brug af pakken PSfrag, dvs \usepackage{psfrag}. Med pakken er det muligt at erstatte bogstaver på en figur med selvvalgte symboler, tekst eller ligninger, skrevet med almindelig LATEX-syntaks.

Se f.eks. figur [3.1.](#page-10-0) Her er en simpel figur med nogle symboler og noget tekst indsat. Det ses at der er forskellige skrifttyper og at størrelserne er underlige Figuren stammer fra filen Graf.eps og er indsat med linjerne

```
\begin{figure}[htbp!]\epsilon . The context of \epsilon and \epsilon and \epsilon and \epsilon are \epsilon . Then \epsilon are \epsilon and \epsilon are \epsilon . Then \epsilon\mathcal{F} is a positive and \mathcal{F} induced by \mathcal{F} and \mathcal{F} are positive after \mathcal{F} . The positive after \mathcal{F} and \mathcal{F} are positive and \mathcal{F} and \mathcal{F} are positive and \mathcal{F} and \mathcal{F} are
   \label{fig:grafupsfrag}\lambda . The figure \lambda is the figure \lambda
```
Med PSfrag kan teksten på figuren erstattes med noget selvvalgt. Hvis figuren indsættes med koden

```
\begin{figure}[htbp!]\lambda , ps fraction of \lambda ( \lambda ) \lambda ( \lambda ) \lambda ( \lambda ) \lambda ( \lambda ) \lambda ( \lambda ) \lambda ( \lambda ) \lambda\textcolor{red}{\textbf{y}} , and the state matrix matrix matrix matrix matrix matrix matrix matrix matrix matrix matrix matrix
\mu and \mu is the state of \mu is the \mu -finite \mu\sqrt{\frac{\ln x}{\tan x}}\right)dx$}
```
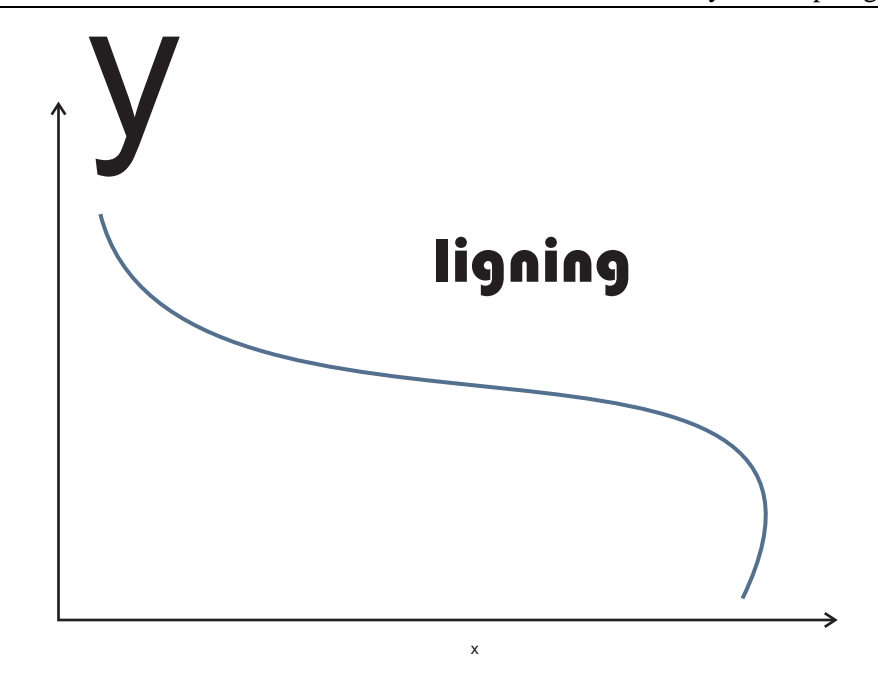

<span id="page-10-0"></span>*Figur 3.1.* Figur indsat uden brug af PSfrag.

```
\centerline{\includegraphics[width=130mm]{EpsFig/Graf.eps}}\mathcal{F} = \mathcal{F} is a figure in the figure after the positive \mathcal{F} and \mathcal{F} is a figure in \mathcal{F} . The positive independent of \mathcal{F} is a function of \mathcal{F} and \mathcal{F} is a function of \mathcal{F} and \mathcal{F\label{fig:grafmpsfrag}\cdots \cdots \cdots \cdots
```
kommer den til at se ud som på figur [3.2.](#page-10-1)

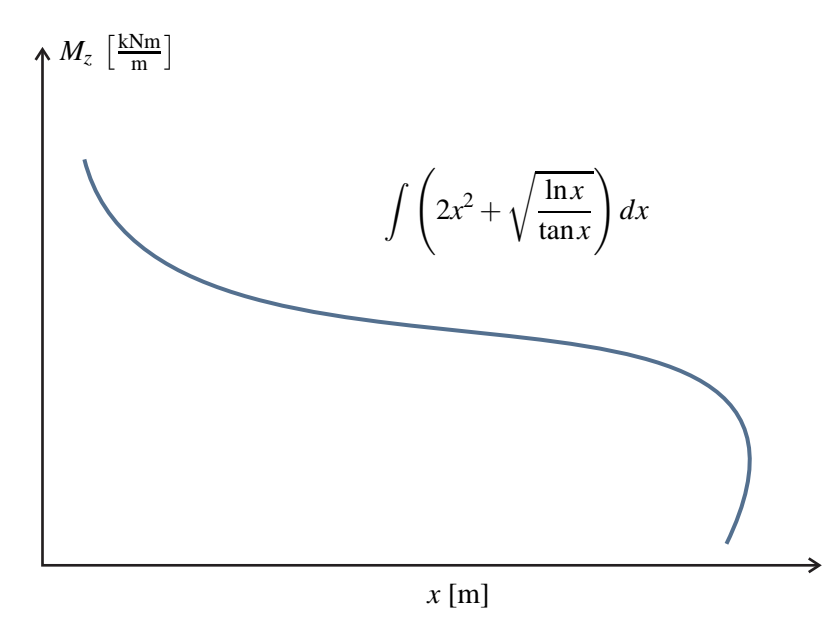

<span id="page-10-1"></span>*Figur 3.2.* Figur indsat med brug af PSfrag.

Som det kan ses på figuren er tegneprogrammets grimme tekst erstattet af tekst i samme skrifttype og størrelse som brødteksten. I indsættelsen af figuren går man ind og siger hvad hver enkelt tekststykke skal erstattes med. F.eks. angiver linjen \psfrag{x}[c][c][1]{\$x\$ [m]} at PSfrag skal erstatte <sup>x</sup> med \$x\$ [m] og ligeså med de andre tekststykker vist på figur [3.1.](#page-10-0) Indstillingerne

[c][c][1] siger noget om placering og størrelse. Disse er det normalt ikke nødvendigt at ændre på, men hvis mere information om disse ønskes kan de findes i dokumentationen for PSfrag på nettet.

Det skal huskes at der skal anvendes eps-figurfiler og at der skal oversættes med kommandoen latex, som beskrevet i kapitel [2.](#page-4-0)

### <span id="page-11-0"></span>**3.3 Tabeller**

Her vil hovedpointen fra kapitel 7 i [\[Madsen, 2008](#page-17-1)] blive gentaget: *Lad være med at indsætte så mange streger*. I Word, især i tidligere versioner, så tabeller altid ud i retning af tabel [3.1.](#page-11-1)

<span id="page-11-1"></span>

| nr. | $\sigma_{\text{max}}$ | $V_{\text{max}}$ | $N_{\rm max}$ | $M_{\rm max}$ |
|-----|-----------------------|------------------|---------------|---------------|
|     | [MPa]                 | [kN]             | [kN]          | [kNm]         |
|     | 7,2                   | 5, 2             | 4,9           | 4.7           |
| 2   | 6, 3                  | 4,0              | 3,7           | 3,6           |
| 3   | 5,9                   | 3, 6             | 3,3           | 3,2           |
|     | 5, 8                  | 3,6              | 3,2           |               |

*Tabel 3.1.* Eksempel på tabel med mange streger

Det er meget pænere og lettere at overskue hvis antallet af streger holdes på et minimum, som det ses på tabel [3.2.](#page-11-2) Prøv også at kigge i professionelt opsatte lærebøger. Her vil det også kunne ses at antallet af streger holdes på et minimum.

<span id="page-11-2"></span>

| nr.          | $\sigma_{\text{max}}$ | $V_{\rm max}$ | $N_{\rm max}$ | $M_{\rm max}$ |
|--------------|-----------------------|---------------|---------------|---------------|
|              | [MPa]                 | [kN]          | [kN]          | [kNm]         |
| $\mathbf{1}$ | 7,2                   | 5, 2          | 4,9           | 4,7           |
| 2            | 6, 3                  | 4,0           | 3,7           | 3, 6          |
| 3            | 5,9                   | 3, 6          | 3,3           | 3, 2          |
| 4            | 5, 8                  | 3, 6          | 3,2           | 3,1           |

*Tabel 3.2.* Eksempel på tabel med få streger

Tabeller kan i øvrigt opsættes og konfigureres på et utal af måder med et utal af kommandoer og pakker. Der henvises til [\[Madsen, 2008](#page-17-1)] for oplysninger om nogle af disse.

# <span id="page-12-0"></span>Generelt

### <span id="page-12-1"></span>**4.1 Markering af afsnit**

Der findes to måder hvorpå man kan markere nye afsnit:

- 1. Det første ord i afsnittet indrykkes og der indsættes *ikke* en tom linje mellem afsnit.
- 2. Afsnittets første ord indrykkes ikke og der indsættes en tom linje imellem afsnit.

Den første metode er standard i LATEX og anvendes dermed hvis andet ikke specificeres i preamblen. Metoden er også anvendt i dette dokument. Bemærk at det første ord under en overskrift traditionelt ikke indrykkes. Dette sørger LATEX for.

Den anden metode ser jeg ofte anvendt i projektrapporter. Den rigtige måde at implementere metoden på er at tilføje følgende linjer i preamblen:

\addtolength{\parskip}{\baselineskip} \setlength{\parindent}{0mm}

Den første linje angiver at der skal være en tom linje mellem afsnit og den anden linje angiver at et afsnits første ord ikke skal indrykkes. Men generelt anbefales metode 1.

### <span id="page-12-2"></span>**4.1.1 Ofte sete fejl ved markering af afsnit**

Jeg er nogle gange stødt på projektrapporter der implementerer metode 2 ved at tvinge en tom linje ind, f.eks. med \\\\, altså to tvungne linjeskift. Dette er dårlig stil, da LATEX så har svært ved at placere flydende objekter (figurer, tabeller) rigtigt. Endvidere bliver det også sværere for LATEX at strække linjemellemrummene ned over siden så siden kommer til at se pæn ud.

En anden ofte set fejl er at det nye afsnit blot starter på en ny linje, uden at hverken metode 1 eller 2 anvendes. Altså uden hverken indrykket første ord, eller tom linje.

### <span id="page-12-3"></span>**4.2 Kursivering**

I professionel teknisk og matematisk litteratur skrives symboler der angiver en størrelse altid i kursiv, for eksempel benævnes et moment ofte *M*, eller hvis det er en funktion af længden *x*,  $M(x)$ . Dette skal gøres konsistent både i ligninger og når størrelsen omtales i teksten. I LAT<sub>E</sub>X gøres dette selvfølgelig ved at skrive imellem dollartegn hvis det er i teksten, \$M(x)\$ eller hvis det er en fremhævet formel at bruge f.eks. equation eller align.

#### <span id="page-13-0"></span>**4.2.1 Enheder og kursivering**

Men hvad så med enheder? Enheder skal aldrig kursiveres. Dvs. at man ikke blot kan indsætte skrive  $M = 2,4\$ , k $M = 2,4kNm$ , da enheden k $Nm$  så er kursiv.

Dette kan ordnes på to måder, den manuelle og den automatiske. Hvilken af måderne man vælger at anvende kommer an på hvor mange gange man har brug for at skrive enheder i formler.

Den manuelle måde bør bruges hvis man kun skal skrive enheder i formler få gange. Den går ud på manuelt at tvinge enhederne til at stå oprejst med kommandoen \text{}:  $M = -7,3\$ \text{kNm}\$ → *M* = −7,3kNm. Bemærk at der indsættes et lille mellemrum mellem tal og enhed med  $\setminus$ .

Den automatiske måde benyttes i dette dokument og bør bruges hvis man har brug for at skrive enheder mange gange, som f.eks. i en projektrapport. Det gøres ved brug af pakken siunitx. Med denne pakke kan man skrive tal og enheder med kommandoen \$m\_x <sup>=</sup> \SI{-7,3}{\frac{kNm}  ${m}$ }  $\$\to m_x = -7.3 \frac{\text{kNm}}{\text{m}}$  $\frac{\text{Nm}}{\text{m}}$ , dvs. \SI{tal}{enhed}. siunitx sørger så for at enheden ikke er i kursiv, samt at der er indsat et korrekt mellemrum mellem tal og enhed.

Pakken siunitx har også en anden fordel vedrørende kommatal, som omtales i næste afsnit.

### <span id="page-13-1"></span>**4.3 Komma som decimalseparator**

I dansk (og mange andre landes) retskrivning anvendes komma som decimalseparator i decimaltal, hvorimod punktummet anvendes til dette formål i bl.a. engelsktalende lande. Og da LATEX er født i USA antager LATEX i grundindstillingen at et punktum er decimalseparator og kommaet bruges til, for eksempel, at adskille punkter i en liste. Dette betyder at der i ligninger indsættes et lille mellemrum efter et komma. Lidt afhængigt af skrifttypen er dette mere eller mindre synligt. Prøv f.eks. at sammenligne 1.1 og 1,1. I dette dokument anvendes skrifttypen Times New Roman, som er en tæt skrifttype som gør at forskellen ikke træder så tydeligt frem. Men hvis LAT<sub>EX</sub>'s standardskrifttype Computer Modern anvendes træder det lidt tydeligere frem:  $1.1 \text{ og } 1, 1$ .

Igen er der to måder hvorpå dette kan løses. Den første måde indebærer at man skal indsætte et lille negativt mellemrum efter kommaet med \!. Prøv f.eks. at sammenligne følgende kildekode  $$1,1$$  og  $$1,\1$ \rightarrow 1,1$  og  $1,1$ .

Den anden måde går ud på at man kan bruge en indstilling til siunitx-pakken. Hvis man under linjen \usepackage{siunitx} angiver at decimalseparatoren er komma: \sisetup{decimalsymbol =comma}. Så sørger siunitx for at alle kommatal indeni \SI{tal}{enhed}-kommandoer har det rette mellemrum. Hvis man skal skrive et tal uden enhed skal man blot efterlade den anden parentes tom:  $$1,1$$  og  $\sqrt{$}S1\{1,1\}$  {} $\sqrt{$} \rightarrow 1,1$  og 1,1.

Se mere om siunitx i afsnit 7.4.3 og kapitel 10 i [\[Madsen, 2008\]](#page-17-1).

#### <span id="page-13-2"></span>**4.4 Gangeprikker eller ej?**

Mange studerende kan godt lide at bruge gangeprikker mellem symboler, f.eks.

$$
N_{cr} = \frac{\pi^2 \cdot E \cdot I}{\ell_0^2}.\tag{4.1}
$$

Dette ser grimt ud og benyttes aldrig i professionel litteratur. Her er det underforstået at manglende tegn mellem to symboler betyder at de skal multipliceres:

$$
N_{cr} = \frac{\pi^2 EI}{\ell_0^2}.\tag{4.2}
$$

Dette betyder også at det generelt er en uskik at benævne størrelser med mere end ét bogstav eller tegn, da man jo så ikke kan se om det er to størrelser der skal ganges sammen eller en størrelse der blot benævnes med to eller flere tegn. En accepteret undtagelse fra denne regel er dog infinitesimale størrelser, som traditionelt benævnes med et *d* foran sig, f.eks. *dx*, *dM*.

Gangeprikker benyttes når to tal multipliceres:

$$
7 \cdot 6 = 42 \quad \text{og} \tag{4.3}
$$

$$
9,1 \text{kN} \cdot 1,2 \text{m} = 10,92 \text{kNm}.
$$
\n(4.4)

Gangeprikken benyttes også til at indikere prikprodukt mellem to vektorer (også kaldet skalarprodukt).

### <span id="page-14-0"></span>**4.5 Hele ord eller dele af ord i formler**

Generelt skrive LATEX alt i formelmiljøet i kursiv. Men hele ord eller dele af hele ord skal ikke stå i kursiv. Det samme gælder navngivne matematiske funktioner. Følgende er f.eks. forkert:

$$
\sigma_{overside}, \quad \frac{opslagsvrdi}{1000}, \quad \frac{\sin 20^{\circ}}{\tan 12,2^{\circ}}.
$$
\n(4.5)

Man kan endda se at æ'et i ordet ..opslagsværdi" er forsvundet fordi bogstavet ikke er i matematikalfabetet. Løsningen på at skrive hele ord i opretstående er kommandoen \textup, som f.eks. i \$\dfrac{\textup{opslagsværdi}}{1000}\$  $\rightarrow$   $\frac{\text{opslagsværdi}}{\text{1000}}$ . Ved almindelige matematiske 1000 funktioner som cos, sin, tan, ln, log, max, osv. behøver man ikke bruge \textup, idet man kan nøjes med at sætte en skråstreg foran, f.eks \$\cos\$:

cos, sin, tan, ln, log, max, min, 
$$
\frac{\sin 20^{\circ}}{\tan 12.2^{\circ}}
$$
. (4.6)

#### <span id="page-14-1"></span>**4.5.1 Kemiske formler**

I forbindelse med kursiv og opretstående skal det anføres at kemiske formler ikke skal skrives i kursiv. Det hedder f.eks. CO<sub>2</sub> og ikke *CO*<sub>2</sub>. Hvis man skrive mange kemiske formler findes der specielle pakker som kan gøre dette, som ikke vil blive omtalt her.

### <span id="page-14-2"></span>**4.6 Anførselstegn**

Hvis man benytter tegnet over tastaturets 2-tal får man følgende anførselstegn "XXX", som ikke er korrekte. Der skal være forskel på start- og slutanførselstegn.

Det traditionelle danske anførselstegn ser således ud "XXX" og laves således: starttegn "' (Det første tegn er over 2-tallet og det andet tegn er accent aigu, som findes øverst på tasten umiddelbart til venstre for backslash) og sluttegn "' (det andet tegn er apostrof, som er nederst på tasten umiddelbart til højre for ø).

Nogle synes at det ser grimt ud at det danske starttegn er placeret forneden, og derfor foretrækker de anførselstegnene fra engelsk tradition, som ser således ud: "XXX". Disse dannes med hhv. to gange accent aigu og to gange apostrof.

#### <span id="page-14-3"></span>**4.7 Parenteser**

Når man har flere parenteser inden i hinanden bør de have en forskellig størrelse. Dette kan gøres automatisk i LATEX med \left( og right)-kommandoerne. F.eks:

<span id="page-14-4"></span>
$$
3(1+3(x-1)^2), \t\t(4.7)
$$

som er skrevet med 3\left(1 + 3(x-1)^2\right). LATEX sørger så selv for at skalere parenteserne i forhold til det der står imellem \left( og right)-kommandoerne. Det ses at de ydre parenteser er lidt større end de indre.

### <span id="page-15-0"></span>**4.8 Formelhenvisninger**

Da formelnumre står i parentes, se f.eks. formel [\(4.7\)](#page-14-4), skal henvisninger til formelnummeret også stå i parentes. Dvs. at det er forkert at skrive "... formel [4.7](#page-14-4) viser at...", hvor ref{} er brugt. Dette kan gøres ved manuelt at sætte parenteser om sin ref{}-kommando, (ref{}). I stedet kan man henvise til formler med kommandoen \eqref{}, som så selv sætter parenteserne.

# <span id="page-16-0"></span>Layout-huskeliste

Den følgende liste er mildt prioriteret. Det vil sige at punkter nævnes i den rækkefølge jeg synes de er vigtigst. Altså bliver punkterne mindre vigtige mod slutningen, hvor de mere angår små detaljer. Rapportgruppen kan så selv vælge hvor langt nede ad listen de stoppe.

- 1. Enheder skrives aldrig i kursiv. Hverken i tekst eller formler. F.eks. *M* = 3kNm. Se afsnit [4.2.1.](#page-13-0)
- 2. Nye afsnit skal *enten* 1: Indledes med en indrykning af første ord *eller* 2: Indledes med en tom linje. Mulighed 1 er standard i LATEX og benyttet i dette dokument. Man skal vælge en af mulighederne, og altså ikke bruge begge to på én gang. Se afsnit [4.1.](#page-12-1)
- 3. Størrelser og symboler skal konsekvent skrives enten i *kursiv* eller ikke. F.eks. skal koordinaten ikke hedde " x " i formler og så " x " i brødteksten. I alle professionelle publikationer anvendes kursivformen. Se afsnit [4.2.](#page-12-3)
- 4. Henvisninger til formler, f.eks. se formel [\(4.7\)](#page-14-4) *skal* i parentes, når formelnumrene står i parentes ud for formlen, jvf. afsnit [4.8.](#page-15-0)
- 5. Tekst og symboler på figurer skal have ca. samme størrelse som i brødteksten. Brug f.eks. PSfrag, jvf. afsnit [3.2.](#page-9-0)
- 6. Det er ikke pænt med gangeprikker mellem symboler, jvf. afsnit [4.4.](#page-13-2)
- 7. På dansk anvendes som regel komma som decimaltalsseparator, altså " $1/2 = 0.5$ ". På engelsk bruges punktum som ved " $1/2 = 0.5$ ". Ved brug af komma, pas da på med det ekstra mellemrum omtalt i afsnit [4.3.](#page-13-1)

<span id="page-17-1"></span><span id="page-17-0"></span>Madsen, L. 2008. *Introduktion til EI<sub>E</sub>X* – *for nye og øvede brugere*. Aarhus Universitet. [http://](http://www.imf.au.dk/system/latex/bog) [www.imf.au.dk/system/latex/bog](http://www.imf.au.dk/system/latex/bog).